# **Ledger Documentation Hub**

*Release 1*

**Aug 01, 2017**

# Background Information

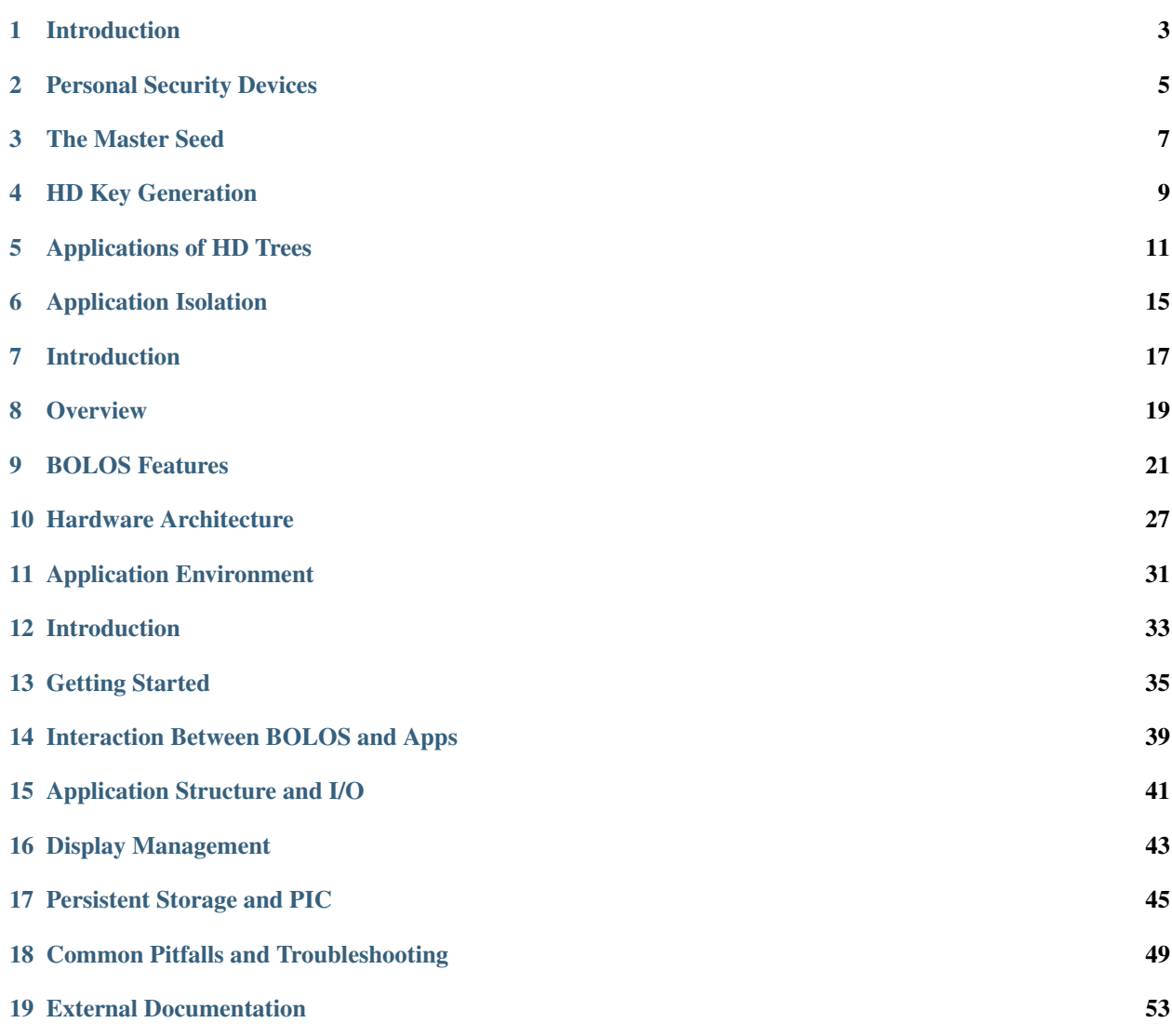

Note: This documentation is intended for developers only and not general users.

Ledger produces personal security devices such as the Ledger Nano S and the Ledger Blue, both of which are architected around a Secure Element and the BOLOS platform.

This documentation contains information about developing apps for these devices, from high-level concepts like hierarchical deterministic key generation to low-level details about the hardware architecture of these devices.

# Introduction

<span id="page-6-0"></span>In this chapter, we'll first provide some background information about personal security devices and hierarchical deterministic wallets. Then, we'll introduce the application isolation technology that helps make Ledger devices secure and open-source friendly.

### Personal Security Devices

<span id="page-8-0"></span>Personal security devices are designed to isolate cryptographic secrets (like PGP or Bitcoin private keys) from your potentially insecure computer which has known vulnerabilities. Storing cryptographic secrets on a physical medium that cannot be infected with a virus such as writing them on a piece of paper (or storing them on an encrypted drive) is secure until you need to use your funds. The instant you need to transfer your funds, you need to load your private keys onto your computer to sign the transaction and as such you expose them to potential malware (unless you'd like to perform the cryptographic operations necessary to sign the transaction by hand, which is far from convenient, to say the least). This is where personal security devices come in - they don't just store your cryptographic secrets safely, they also allow you to perform operations with them (like signing transactions) securely and conveniently. Ledger devices also generate secrets securely with a large amount of entropy using an AIS-31 compliant true random number generator (TRNG). As such, it is more secure to use the device's internally generated secrets rather than importing a secret from elsewhere which could have been compromised before being loaded onto the device.

Ledger leverages Secure Element technology to build personal security devices for cryptocurrencies and blockchains which provide an interface between humans and the blockchain world. They keep your private keys secure from hackers by storing them in a tamper-proof and eavesdropping-proof Secure Element. Additionally, the Ledger Nano S and Ledger Blue have a screen which serves as a trusted source of information about your assets as it is controlled by the device itself, not by potentially vulnerable computer software.

However, personal security devices aren't intended to be a store of data - they're a root of trust. Apps for these devices tend to be lightweight apps that work in conjunction with a host computer. The Secure Element places a limit on the storage capacity of these devices, so storing data encrypted on a host computer is preferred over storing data directly on the device. As such, the device contains a set of private keys that you can use to unlock your data and assets, without any risk of compromising the security of your assets in the event that your computer becomes infected with a virus. Applications that process large amounts of data may not be able to store all of the data on the device at once. There are two effective solutions to this problem: 1) stream data through the device while the application processes it (for example, it may be encrypting / decrypting the data) or 2) derive a secret on the device (preferably from the master seed) and use it on the computer to process the data (this is how the [PGP app](https://github.com/LedgerHQ/blue-app-openpgp-card) works).

This is an important concept: personal security devices are a secure portal to your assets, not a bank. If your device gets lost or destroyed, your assets are still safe. The key to this portal is your "master seed". That brings us to our next section, *[The Master Seed](#page-10-0)*.

#### The Master Seed

<span id="page-10-0"></span>Applications running on Ledger *[personal security devices](#page-8-0)* are designed to be lightweight and easily recoverable. Ledger achieves both of these goals by using **hierarchical deterministic key generation**. Hierarchical deterministic key generation is used by applications to derive a theoretically infinite number of cryptographic secrets from a single master seed. In this way, your cryptocurrency private keys, passwords, and other cryptographic secrets can all be determined and intrinsically "stored" in a single master seed. Because of this, the device's apps don't have to store their own private keys, because they can all be generated on-demand by the device from the master seed. This means that if your device is lost, destroyed, or reset then all you need is your master seed to recover your secrets. In addition, an application that supports this scheme can be deleted and reinstalled without losing any secure data or assets. Your master seed is randomly generated for you when you first set up your Ledger device, and then you just need to write it down to allow you to recover your device in the future.

### **Generation and Serialization**

The master seed is the key to your cryptographic secrets. As such, the master seed should be something that is long and nearly impossible for anyone to guess. Your master seed isn't like a password or a PIN (Ledger devices already have PINs to protect access to them), instead it's the root of all of your cryptographic secrets. You only need to access it when you first write it down on paper when your device randomly generates it for the first time, or in the future if you have to recover your device.

Ledger uses a standard called [BIP 39](https://github.com/bitcoin/bips/blob/master/bip-0039.mediawiki) for the generation and interpretation of the master seed on all of our devices. BIP 39 is an industry standard used by many other hierarchical deterministic wallets. The exact type of BIP 39 seed used by Ledger devices by default is a 24-word mnemonic that consists of only the 2048 words from the [BIP 39 English](https://github.com/bitcoin/bips/blob/master/bip-0039/english.txt) [wordlist.](https://github.com/bitcoin/bips/blob/master/bip-0039/english.txt) Here's how a BIP 39 24-word mnemonic seed is generated:

- 1. The device generates a sequence of 256 random bits using the true random number generator (TRNG) built into the device's Secure Element.
- 2. The first 8 bits of the SHA-256 hash of the initial 256 bits is appended to the end, giving us 264 bits.
- 3. All 264 bits are split into 24 groups of 11 bits.
- 4. Each group of 11 bits is interpreted as a number in the range 0 2047, which serves as an index to the BIP 39 wordlist, giving us 24 words.

The result of this process is that your device will generate a single mnemonic seed out of  $2^{256}$  possible mnemonic seeds (That's one of 115 792 089 237 316 195 423 570 985 008 687 907 853 269 984 665 640 564 039 457 584 007 913 129 639 936 possible mnemonic seeds). Note that while the first 23 words are completely random, the final word was derived from 3 random bits and 8 calculated bits from the SHA-256 hash. This means that the final word can act like a checksum - if you input an incorrect seed into the device while recovering it, it is possible for the device to detect that the inputted seed is invalid.

Note: Can someone guess my seed? There are  $2^{256}$  different possible 24-word mnemonic seeds. For comparison, the number of atoms on Earth is estimated to be around  $2^{166}$ . Just let that sink in for a second. The chance of someone else being able to guess your seed is astronomically small, to say the least.

But all we have here is a sequence of 24 words, how can the device use this as a cryptographic secret?

After the 24-word mnemonic is generated, it has to be converted into a binary seed by the device (this process is called serialization). This is done using the PBKDF2-HMAC-SHA512 key derivation function to convert your mnemonic seed and an optional passphrase of your choosing into a 512 bit binary seed. This BIP 39 passphrase can be [set on](http://support.ledgerwallet.com/knowledge_base/topics/advanced-passphrase-options) [your device](http://support.ledgerwallet.com/knowledge_base/topics/advanced-passphrase-options) through the Settings menu, and it can be changed at will without resetting your device (in fact, you can have multiple passphrases loaded onto the device at once if you wish). By changing the passphrase, the resulting 512 bit binary seed is completely changed.

This 512 bit binary seed is the root of your device's cryptographic secrets. Every cryptographic secret that your device needs (cryptocurrency private keys & addresses, passwords, etc.) can be derived from this 512 bit binary seed. We'll explore how an infinite number of cryptographic secrets can be derived from this one seed in the next section, *[HD Key](#page-12-0) [Generation](#page-12-0)*.

### HD Key Generation

<span id="page-12-0"></span>In *[the previous section](#page-10-0)* we discussed how Ledger devices use a master 24-word mnemonic seed to derive a theoretically infinite number of cryptographic secrets. Though it might seem impossible at first glance, this can be done using nothing more than some mathematical sorcery. The process used to do this is called hierarchical deterministic (HD) key generation.

The process for HD key generation used by all Ledger devices (and many other HD wallets) is defined by [BIP 32.](https://github.com/bitcoin/bips/blob/master/bip-0032.mediawiki)

Here's how it works.

#### **The Master Node**

Hierarchical deterministic key generation involves creating a theoretically infinite tree of cryptographic secrets. The root of this tree from which everything is generated is called the master node. The master node is derived directly from the master binary seed described in the previous section using HMAC-SHA512. The master node of your wallet is all the information you need to access an infinite hierarchy of private keys. As such, you should take good care to keep your mnemonic seed safe.

#### **Passphrases**

Passphrases are a standard feature of BIP 39 supported by many HD wallets. Passphrases are an optional way of adding additional data to the master seed before deriving the master node of the HD wallet. By specifying a different passphrase (or no passphrase at all), the value of the master node is completely changed. As you will discover as you read the rest of this section, changing the master node of the HD wallet completely changes all of the information derived from it (for example, your Bitcoin addresses). In this way, you can keep the same master seed on a device, but use different passphrases to access completely unique, separated wallets.

### **An Infinite Tree**

Descending from the master node is a tree of an infinite number of private keys. All you need to determine a particular key is the master node (your mnemonic seed) and the location of the key in the tree (called its "path"). This tree is created using an incredibly powerful algorithm defined by BIP 32 called the CKD function. All you need to know about this magical algorithm is that it can be used to calculate any node on the HD tree given the node's position and the value of the master node. Essentially, the CKD function is applied to the master node a number of times in order to "scramble" its bits and output a brand new node. This algorithm is magical because it is impossible to reverse. Given a private key on your tree, it is impossible to go backwards up the tree and determine your master node.<sup>[1](#page-13-0)</sup>

## **Child Key Derivation Function**

The HD tree is made up of "nodes". Using the CKD function, many "child" nodes can be derived from a single "parent" node. Each node contains three pieces of information: a private key, a public key, and a chain code. In the case of a cryptocurrency wallet, the private key is the part that is used to sign transactions and the public key is used to generate the corresponding cryptocurrency address. The node's chain code is an extra little bit to prevent someone from determining the children of a node using only the node's public and private keys.

The CKD function has been designed in a way that provides great flexibility in the way child nodes are derived. Specifically, instead of requiring the public key, private key, and chain code to derive a child node, the CKD function can be used to derive child public keys from the parent public key and child private keys from the parent private key. Additionally, BIP 32 defines the concept of "hardened" child nodes. If a child node is "hardened", then its public key cannot be determined from its parent node's public key.

These are the transformations that the CKD function can perform:

- parent private key & chain code child private key & chain code
- parent public key & chain code child public key & chain code (unless the child node is hardened)
- parent private key & chain code child public key & chain code

Note that it is impossible to derive a child private key from a parent public key. This model has some interesting consequences, mainly that the parent public key and chain code can be shared which allows someone to derive all child public keys (unless the child nodes are hardened), but no private keys.

For example, this model can be used to facilitate the process of auditing an HD wallet. By sharing the public key and chain code of all accounts in an HD wallet, one can give an auditor the ability to view all addresses in the wallet (without having the associated private keys). As such, the auditor could determine what money is going where, without having access to any private keys, meaning the auditor couldn't sign any transactions. We'll talk about what "accounts" are in the next section.

For a more detailed list and explanation of some of the use-cases made possible by this model, see [this section](https://github.com/bitcoin/bips/blob/master/bip-0032.mediawiki#use-cases) of the BIP 32 specification.

In the next section, *[Applications of HD Trees](#page-14-0)*, we'll talk about how all of these features are used by HD wallets and other applications.

Tip: If you'd like to play with BIP 39 mnemonics or BIP 32 derivation on a computer, take a look at this tool: [https://iancoleman.github.io/bip39/.](https://iancoleman.github.io/bip39/)

<span id="page-13-0"></span><sup>&</sup>lt;sup>1</sup> Technically it isn't impossible to determine a node given the child node and the corresponding index, but there is no known attack to do this faster than a properly executed brute-force attack. See [this section of BIP 32](https://github.com/bitcoin/bips/blob/master/bip-0032.mediawiki#security) for details.

### Applications of HD Trees

<span id="page-14-0"></span>In the previous section, *[HD Key Generation](#page-12-0)*, we described how an infinite number of cryptographic secrets can be generated from a single master seed. In this section, we'll talk about how Ledger applies this concept to develop applications for our *[personal security devices](#page-8-0)* that are lightweight and easily recoverable.

# **Coin Types**

So how are HD trees useful? Simple: developers of different cryptocurrencies got together and [reserved a space on](https://github.com/bitcoin/bips/blob/master/bip-0044.mediawiki#registered-coin-types) [the tree.](https://github.com/bitcoin/bips/blob/master/bip-0044.mediawiki#registered-coin-types) Developers for these cryptocurrencies each specified which "location" on the tree they wanted users to store their private keys (called the coin's "path"). This path is public information, because nobody can determine the actual value of your keys without knowing your master node (your mnemonic seed). The paths that correspond to various cryptocurrencies, and the paths used to derive cryptocurrency addresses and private keys, are defined by [BIP 44](https://github.com/bitcoin/bips/blob/master/bip-0044.mediawiki) (which in turn defers coin type registration to [SLIP 44\)](https://github.com/satoshilabs/slips/blob/master/slip-0044.md).

For each cryptocurrency, there is a node on the tree where all of the keys for that coin begin (from this point on, we'll call this the "coin type root node", for lack of a better term). Since this is a hierarchical deterministic tree, we can apply the same rules to that coin type root node as we applied to the master node. Just as an infinite tree of keys descended from the master node, there is also an infinite tree of keys descending from the coin type root node. This means that if you have a 24-word mnemonic seed, even if you don't use Bitcoin, you have a virtually infinite<sup>[1](#page-14-1)</sup> number of Bitcoin addresses. You have a virtually infinite number of Ethereum addresses, too.

Warning: In the Ledger Ethereum Wallet desktop app, addresses are not derived according to BIP 44. Instead of using the derivation path  $m / 44' / 60' /$  account' / change / address\_index (as defined by BIP 44 for Ethereum), the Ledger Ethereum Wallet desktop app uses the derivation path  $m / 44' / 60'$ 0' / address index.

<span id="page-14-1"></span><sup>&</sup>lt;sup>1</sup> In this case, virtually infinite =  $2^{63}$  = 9 223 372 036 854 775 808.

### **How does my wallet know which addresses I've used?**

In most BIP 44-compliant HD wallet programs (including the Ledger Bitcoin Wallet desktop app) your addresses are split into "accounts". You can split your coins across multiple accounts in the same way you might with multiple bank accounts. You can have an account for savings, an account for donations, an account for common expenses, et cetera. Within each of these accounts, there are two virtually infinite "chains" of addresses: an external chain and an internal chain (commonly called the "change address" chain). Each of the addresses in these chains are given numbers (called the "address index") starting at 0.

When your wallet software starts up for the first time, it searches the blockchain for transactions involving address number 0 for each address chain. If it finds any transactions, then the address is displayed by the wallet software and the wallet searches for transactions involving address number 1. This process continues until the wallet finds an address that you haven't used yet. It displays this address to you, then stops searching for more addresses in the chain, making the assumption that no more of them have been used yet.<sup>[2](#page-15-0)</sup>

In this way, all of the important information about your transaction history is stored in the blockchain, so none of it has to be stored in the hardware wallet itself. If your wallet is destroyed / reset, all you need to do is input your 24-word mnemonic seed into a new HD wallet and the wallet will search the public blockchain for all of the information it needs.

## **Summary**

An HD wallet has a few very important properties, so let's reiterate:

- The "tree" that makes up an HD wallet is generated using nothing more than your 24-word mnemonic seed. This is all you need to generate all of your cryptocurrency addresses, and sign transactions.
- No private keys need to be saved, anywhere. Even if you continue to receive Bitcoins to more and more of your addresses, you don't need to save any of those private keys anywhere. This is because they were there all along, in the HD tree.
- The HD wallet standards used by Ledger (BIPs 32, 39, and 44) are industry standards. Your 24-word mnemonic seed will work with any other HD wallet that supports these standards, not just with Ledger wallets.

# **Going Beyond Cryptocurrencies**

Hierarchical deterministic wallets are useful for a lot more than just securing assets on blockchains. You could also expand this concept and use your master seed to derive passwords, PGP keys, SSH keys, et cetera.

For example, Ledger is currently developing a [Password Manager app.](https://github.com/LedgerHQ/blue-app-password-manager) It is currently available for the Ledger Nano S in an early alpha form by clicking "show developer items" in the [Ledger Manager.](https://www.ledgerwallet.com/apps/manager)

The password manager app works by converting a node on the HD tree into a text password that looks like random gibberish. When you create a new password, you must enter a label for the password (for example: "Google", "Dropbox", "Twitter", etc.). The location of a password's node on the HD tree is encoded in the corresponding password's label. When you ask the Password Manager app for your password, it uses the password's label to locate a specific node on the HD tree, and then it converts that node into a text password. You cannot specify your own passwords to use, the passwords are generated for you.

<span id="page-15-0"></span> $<sup>2</sup>$  In this example, we described a wallet that operates with a [gap limit](https://github.com/bitcoin/bips/blob/master/bip-0044.mediawiki#address-gap-limit) of 1. Different wallet software use different values, but BIP 44 currently</sup> recommends a gap limit of 20.

# hierarchical deterministic tree

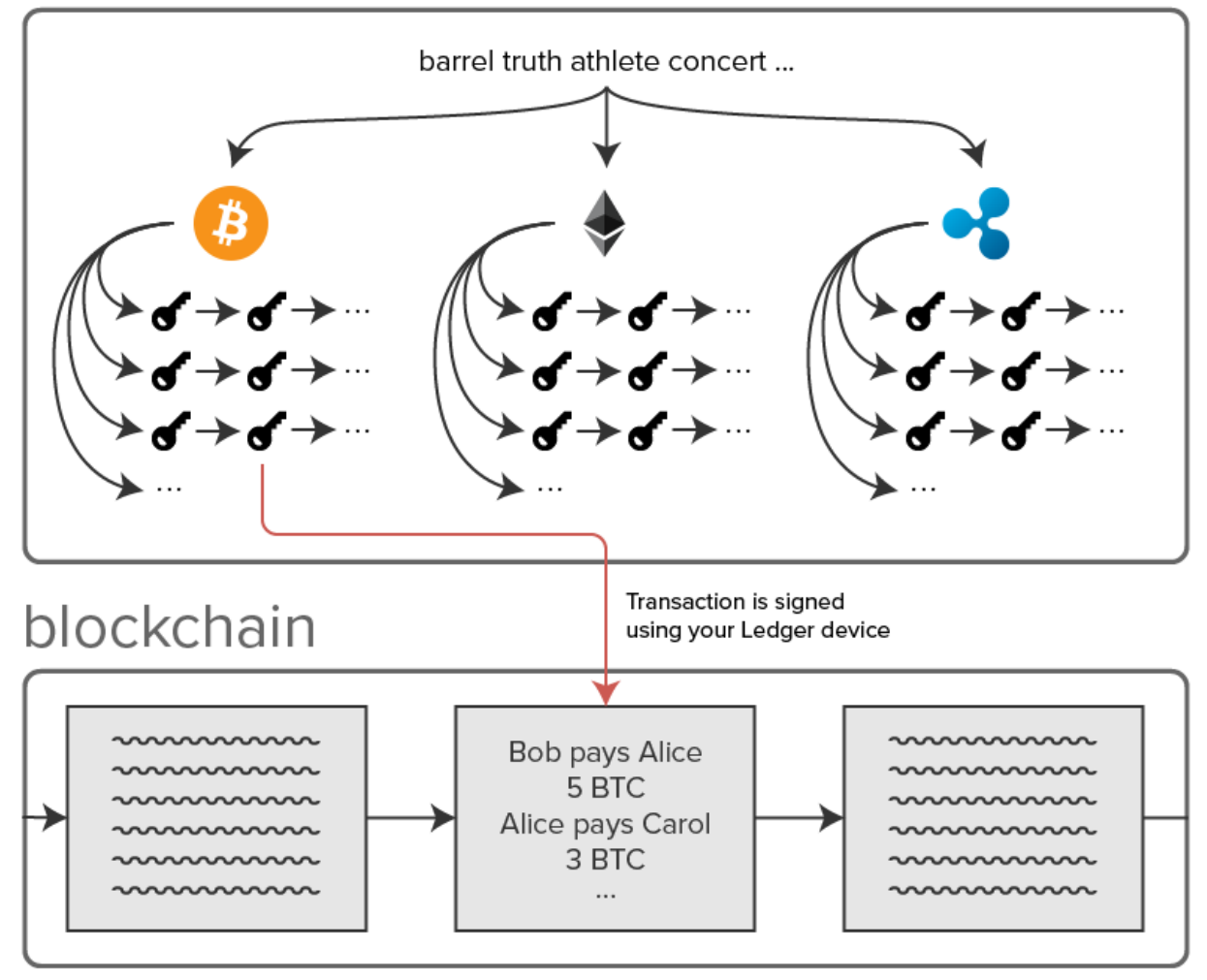

Fig. 5.1: A diagram of a hierarchical deterministic wallet; everything in the box labelled "hierarchical deterministic tree" is recoverable if your wallet is lost, destroyed, or reset because it is all derived from the master seed

### Application Isolation

<span id="page-18-0"></span>So how do I know that the apps I'm running on my Ledger Nano S are doing what I intend them to do? What protects me from getting a virus on my Ledger Nano S?

Ledger solves these problems by utilizing the application isolation technology available in the Secure Element - the ARM [Memory Protection Unit](http://infocenter.arm.com/help/index.jsp?topic=/com.arm.doc.dai0179b/CHDFDFIG.html) and [Operating Modes.](http://infocenter.arm.com/help/index.jsp?topic=/com.arm.doc.ddi0210c/Cihhcjia.html) The Memory Protection Unit is used to natively isolate each app to its own memory region, and apps run in User mode whereas the operating system runs in Supervisor mode. By restricting the device to a single-task model where only one app can run at a time, and each app is isolated from the rest of the device, apps are prevented from accessing your cryptographic secrets on the device unless you explicitly give them permission to.

The access that applications have to cryptographic secrets managed by the operating system can be configured when loading an application onto the device. Instead of accessing secrets like the device's master seed directly, applications instead have to request the operating system to derive a node from the master seed by providing the operating system with a path to the requested node. When the application is loaded, the BIP 32 paths that the application is permitted to derive nodes from are specified. If the application requests the operating system to derive a node on a path that it is not permitted to use, the request is denied. In this way, many different applications can be loaded onto the device, and each of them can be restricted to a specific subtree of the HD tree depending on the application's purpose. This process of requesting the operating system to perform an operation as Supervisor is called a syscall, and we'll discuss it further in *[later sections](#page-42-0)*.

Still, the importance of only installing apps that you can trust should not be understated. In the next section, we'll talk about how Ledger's operating system provides attestation features that allow the device to verify the authenticity of the apps that you're installing by checking a digital signature that is sent along with apps when they're loaded onto the device. Additionally, we'll discuss how Ledger's platform is open-source friendly which enables you to review the apps that you're using to manage your assets.

### Introduction

<span id="page-20-0"></span>This chapter contains detailed documentation about the core features offered by BOLOS, and how they can be utilized by BOLOS applications and end-users. We'll discuss how BOLOS manages the master device seed and the device private key, and how it can be used for attestation purposes. We'll also describe the hardware architecture that is common between all BOLOS devices.

# CHAPTER<sup>8</sup>

#### **Overview**

<span id="page-22-0"></span>The operating system behind all Ledger personal security devices is called the Blockchain Open Ledger Operating System, or BOLOS for short. BOLOS provides a lightweight, open-source framework for developers to build source code portable applications that run in a secure environment. BOLOS is a way of turning hardware wallets into fully fledged *[personal security devices](#page-8-0)*.

BOLOS allows users to review and install applications that let them do more with their cryptographic secrets, while protecting the device and other applications from malicious code. The key to BOLOS's open-source friendliness and ability to limit the exposure of user's cryptographic secrets to their apps is its *[application isolation](#page-18-0)* technology.

BOLOS is organized into the following modules:

- An input / output module which allows applications executing in a secure environment to communicate with the outside world and third party peripherals
- A cryptography module that implements low level cryptographic primitives and provides access to hardware acceleration where available
- A persistent storage module that lets applications store data securely on the device
- A personalization module for interfacing with the device master seed
- An endorsement & application attestation module allowing BOLOS applications to provide proof of execution
- A user interface module for rendering the GUI and handling user input (eg. via buttons on the device)

#### <span id="page-22-1"></span>**The Dashboard**

All BOLOS devices have a special app installed that runs on the OS with certain special privileges called the Dashboard application or the PSD Content Manager. The dashboard app contains the main GUI that the user sees when they aren't in any other app. This is what the users use to enter their master seed, and its what they use to launch other applications. The dashboard application is also what the host computer communicates with when loading or deleting apps off of the device.

An important component of the dashboard is the *[BOLOS UX](#page-47-0)*, which is the implementation of the device-wide user interface that all applications need to interface with for certain device-wide UI features (like screen locking). The UI of the default dashboard app that is built into the firmware for the Nano S is also available as an external application that can be loaded onto the device [on GitHub.](https://github.com/LedgerHQ/nanos-ui)

# CHAPTER<sup>9</sup>

#### BOLOS Features

<span id="page-24-0"></span>In this section, we'll discuss some of the features that are built into BOLOS. These features are available through the *[dashboard app](#page-22-1)* and / or can be utilized by userspace applications.

#### **Management of Cryptographic Secrets**

There are two important cryptographic secrets that are stored and managed by BOLOS that will be discussed in this section: the *[Device](#page-29-0)* keypair (which is generated in-factory) and the *[BIP 32 master node](#page-10-0)* (which is derived from the user's BIP 39 mnemonic seed). Both of these secrets are stored by BOLOS and are not directly accessible to applications for security reasons. The Device keypair can be used indirectly by applications for purposes of *[application](#page-26-0) [attestation](#page-26-0)*. Applications can derive secrets from the BIP 32 master node using a system call to BOLOS, provided the app was given the appropriate permissions when loaded onto the device.

#### **Passphrases in BOLOS**

Since firmware version 1.3 on the Ledger Nano S, BOLOS allows users to load multiple [BIP 39 passphrases](https://github.com/bitcoin/bips/blob/master/bip-0039.mediawiki#from-mnemonic-to-seed) onto the device at once. As described in *[the previous chapter](#page-10-0)*, passphrases are a method to add additional entropy to the BIP 39 master seed in order to completely change the *[HD tree](#page-12-0)*. Users can set a temporary passphrase which is activated until the device is disconnected, or store a passphrase on the device by attaching it to a PIN. When a passphrase is attached to a PIN, it is only activated when the user unlocks the device using the PIN corresponding to that passphrase. See our [Knowledge Base article on the advanced passphrase options](http://support.ledgerwallet.com/knowledge_base/topics/advanced-passphrase-options) for more information about using passphrases.

When a passphrase is activated, the binary seed derived according to BIP 39 is changed and as such the entire HD tree is changed. This means that using a different passphrase causes applications that derive information from the HD tree (like cryptocurrency wallet applications) to derive entirely different information (different cryptocurrency addresses will be generated).

### **Attestation**

Attestation is a process used by Ledger devices to prove that they are a genuine Ledger device, and not a knock-off or fake version. It can be used by BOLOS when connecting to a host computer to prove that the device has not been tampered with. It can also be used by applications to prove that they are running on a genuine Ledger device. BOLOS also supports endorsement of the device by third parties (called *[Owners](#page-29-1)*) for attestation purposes.

#### <span id="page-25-0"></span>**Anti-Tampering with Attestation**

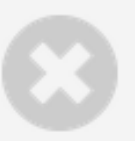

# This Ledger Wallet is not genuine

For safety reasons, you are not authorized to use this application.

Please visit our help center at support.ledgerwallet.com for more information.

Ledger devices are protected from interdiction attacks (being tampered with while en route from Ledger's warehouses to your home) due to anti-tampering technology built into the firmware. Using attestation, the authenticity of the device is verified in software every time you plug it in to one of the Ledger Chrome applications.

When all Ledger devices are provisioned in the factory, they first generate a unique *[Device](#page-29-0)* public-private keypair. The Device's public key is then signed by Ledger's *[Issuer](#page-29-2)* key to create an Issuer Certificate which is stored in the device. This certificate is a digital seal of authenticity of the Ledger device. By providing the Device's public key and Issuer Certificate, the device can prove that it is a genuine Ledger device.

When the Ledger device connects to one of the Ledger Chrome applications, the device uses the Issuer Certificate to prove that it is an authentic device (this takes place during establishment of the *[Secure Channel](#page-26-1)*, as we'll discuss later in this section). If an attacker created a clone of the device running rogue firmware, this attestation process would fail and the device would be rejected as non-genuine. It is impossible for an attacker to replace the firmware on the device and have it pass attestation without having a Device private key and the corresponding Issuer Certificate, signed by Ledger.

It is incredibly unlikely for the Device private key to become compromised, because the Secure Element is designed to be a stronghold against such physical attacks. It is theoretically possible to extract the private key, but only with great expense and time, so only an organization such as the NSA could do it.

Tip: For more information about the benefits of Ledger's use of a Secure Element for verifying device authenticity, see our blog post [How to protect hardware wallets against tampering](https://blog.ledger.co/how-to-protect-hardware-wallets-against-tampering-cad35cb72c1) (though keep in mind that not all of the information in this article applies to Ledger's latest products).

#### <span id="page-26-0"></span>**Endorsement & Application Attestation**

As discussed in the previous subsection, the *[Device](#page-29-0)* private key can be used to prove authenticity of a Ledger device. However, direct access to the device private key is limited to BOLOS and the privileged *[dashboard application](#page-22-1)*, so it can't be directly utilized by individual applications on the device (to avoid compromising the key). However, applications can indirectly use the Device private key for attestation purposes by generating attestation keypairs.

Attestation keypairs can be generated on demand by the user for applications to use. An attestation key can be setup using the [endorsementSetup.py](https://ledger.readthedocs.io/projects/blue-loader-python/en/0.1.14/script_reference.html#endorsementsetup-py) or [endorsementSetupLedger.py](https://ledger.readthedocs.io/projects/blue-loader-python/en/0.1.14/script_reference.html#endorsementsetupledger-py) Python loader scripts. When generating an attestation keypair, the host computer connects to the dashboard application and initiates a *[Secure Channel](#page-26-1)* before instructing the device to create an attestation keypair. The device generates a new attestation keypair and signs it using the *[Device](#page-29-0)* private key to create a Device Certificate. The device then returns the attestation public key, the Device Certificate, and the Issuer Certificate over the Secure Channel to the host. The host, which may be Ledger or a third party, then signs the attestation public key with an *[Owner](#page-29-1)* private key, thus creating an Owner Certificate which is sent back over the Secure Channel and stored by the device (in this way, the Owner "endorses" the authenticity of the device). The device can then prove that the attestation key belongs to a genuine Ledger device using the Device Certificate and the Issuer Certificate, and that the attestation key is trusted by the Owner using the Owner Certificate.

The attestation keys are not accessible to apps directly, instead BOLOS provides attestation functionality to userspace applications through cryptographic primitives available as system calls. There are two different Endorsement Schemes available to applications (Endorsement Scheme #1 and Endorsement Scheme #2). When creating an attestation keypair, the user must choose which scheme the keypair shall belong to. Applications can then use that keypair by using the cryptographic primitives offered for the appropriate Endorsement Scheme.

Endorsement Scheme #1 offers two cryptographic primitives:

- **os\_endorsement\_key1\_get\_app\_secret(...)** Derive a secret from the attestation private key and the hash of the running application.
- **os\_endorsement\_key1\_sign\_data(...)** Sign a message concatenated with the hash of the running application using the attestation private key (this signature can be verified using [verifyEndorsement1.py\)](https://ledger.readthedocs.io/projects/blue-loader-python/en/0.1.14/script_reference.html#verifyendorsement1-py).

Endorsement Scheme #2 offers a single cryptographic primitive:

**os\_endorsement\_key2\_derive\_sign\_data(...)** Sign a message using a private key derived from the attestation private key and the hash of the running application (this signature can be verified using [verifyEn](https://ledger.readthedocs.io/projects/blue-loader-python/en/0.1.14/script_reference.html#verifyendorsement2-py)[dorsement2.py\)](https://ledger.readthedocs.io/projects/blue-loader-python/en/0.1.14/script_reference.html#verifyendorsement2-py).

For an example of how these features may be used, check out [blue-app-otherdime](https://github.com/LedgerHQ/blue-app-otherdime) and [this blog post](https://blog.ledger.co/attestation-redux-proving-code-execution-on-the-ledger-platform-fd11ab0f7c19) which discusses the app in detail.

#### **Attestation Chain of Trust**

This diagram shows the chain of trust of our attestation model. All data signed by the attestation keys can be trusted to have been signed by an authentic Ledger device. This is because the Device Certificate is proof that the attestation keys belong to a device, and the Issuer Certificate is proof that the device is genuine. Additionally, the Owner Certificate is proof that the attestation keys are trusted by Owner (which may be Ledger or a third party).

# <span id="page-26-1"></span>**Secure Channel**

Throughout the standard device lifecycle, it is possible for a host computer to establish a Secure Channel with a device to verify its authenticity and to securely exchange secrets with it.

As discussed in *[Anti-Tampering with Attestation](#page-25-0)*, the authenticity of a Ledger device can be verified when it connects to a host computer by requesting the device's *[Issuer Certificate](#page-29-3)*, which is signed by Ledger. This is done when establishing a Secure Channel with the device. However, the Secure Channel is not only a means to verify the authenticity of

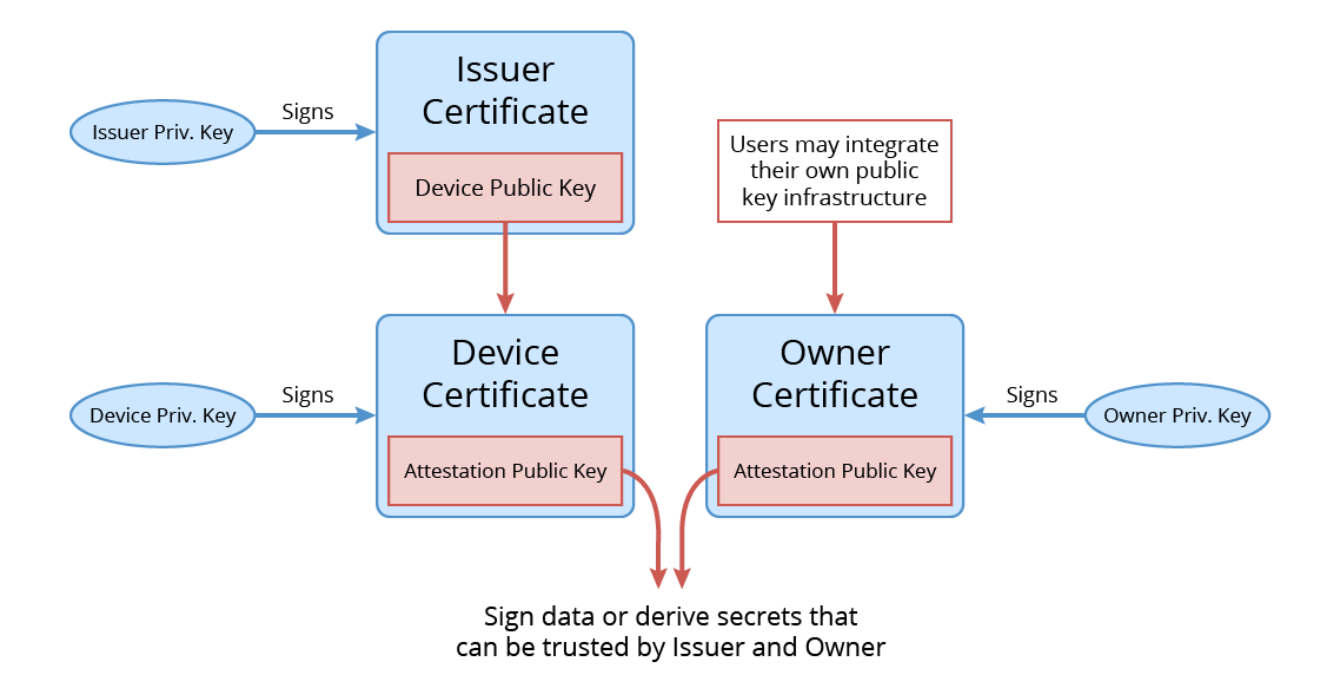

Fig. 9.1: The chain of trust for Ledger's attestation model

a Ledger device, it also allows the host computer to establish an encrypted communications channel with the device. Only the *[dashboard application](#page-22-1)* is able to establish a Secure Channel with the host computer, as doing so requires access to the *[Device](#page-29-0)* private key.

The Secure Channel protocol is built on top of the APDU protocol used to communicate with the device over USB. As such, the protocol consists of a series of Command APDUs being sent from the host computer, and then associated Response APDUs being sent back from the device, with a one-to-one correspondence. The Secure Channel exists between two parties: the Signer and the Device. The Signer is the remote host connecting to the device. This may be the Issuer (Ledger) connecting to the device through our APIs, a *[Custom Certificate Authority](#page-29-4)* connecting to the device using a previously *[enrolled Custom CA public key](#page-29-5)*, or another end-user using a randomly generated keypair.

When establishing the Secure Channel, both parties (the Signer and the Device) generate an ephemeral keypair which is later used to calculate a shared secret using ECDH for encrypted communications between the two parties. Both parties prove that they trust their respective ephemeral public keys by each providing a certificate chain. These certificate chains incorporate both a Signer nonce and a Device nonce to avoid reuse of the certificates by an eavesdropper. If the root certificate in the certificate chain provided by the Signer is signed by a party that is trusted by the device, then the device grants the remote host special permissions after establishing the Secure Channel. For example, if the root certificate in the Signer's certificate chain is signed by a previously enrolled Custom CA keypair or Ledger's Issuer keypair, then the host can add or remove apps from the device without the user's confirmation.

The process of establishing a Secure Channel is illustrated in the following diagram.

In the above diagram, during segment (6), the Device provides a Signer serial. The Signer serial is a number stored by the device which identifies the specific Issuer keypair used to sign the device's Issuer Certificate, as Ledger does not use the same Issuer keypair for every device.

The Signer certificate chain is generated, sent to the device, and verified from (7) to (11). The Device certificate chain is generated, sent to the Signer, and verified from (12) to (16). In this example, both certificate chains consist of two certificates. The root certificate in the Signer certificate chain is self-signed. The final certificate in the Signer certificate chain is signed by the Signer and verifies the authenticity of the Signer ephemeral public key. The root certificate in the Device certificate chain is the Issuer Certificate (as such, verifying this certificate implicitly verifies

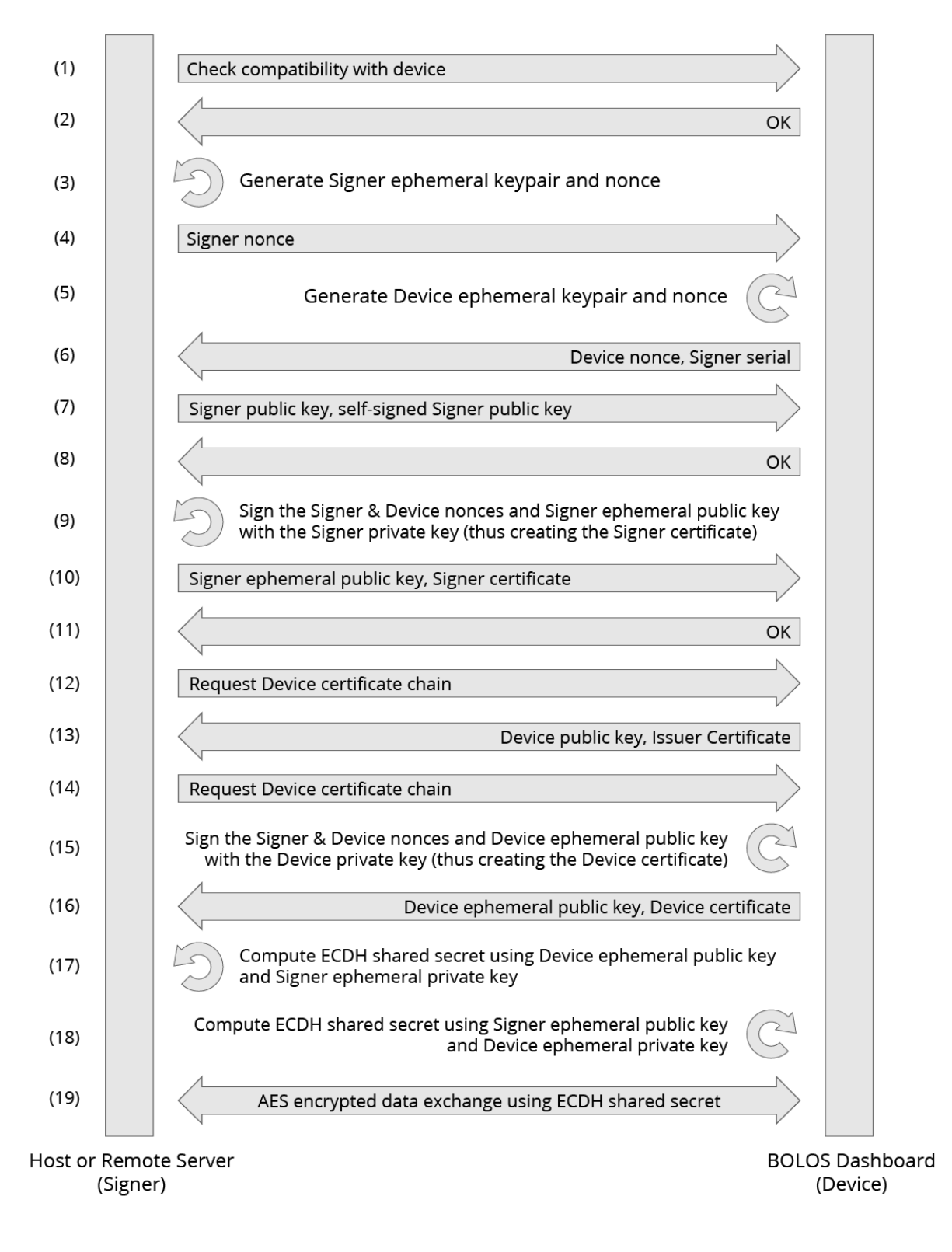

Fig. 9.2: An admittedly not-so-simple diagram of the Secure Channel protocol handshake

<span id="page-29-6"></span>the authenticity of the device). The final certificate in the Device certificate chain is signed by the Device and verifies the authenticity of the Device ephemeral public key.

### <span id="page-29-5"></span>**Custom CA Public Key Enrollment**

*[Custom Certificate Authorities](#page-29-4)* have the option to generate a keypair (using [genCAPair.py\)](https://ledger.readthedocs.io/projects/blue-loader-python/en/0.1.14/script_reference.html#gencapair-py) and enroll their public key onto the device (using [setupCustomCA.py\)](https://ledger.readthedocs.io/projects/blue-loader-python/en/0.1.14/script_reference.html#setupcustomca-py). Enrolling the Custom CA public key onto the device gives them the following special privileges:

- The Custom CA can open authenticated *[Secure Channels](#page-26-1)* with the device (using the  $--rootPrivateKey$ option of the Python loader scripts).
- The Custom CA can sign applications (using [signApp.py\)](https://ledger.readthedocs.io/projects/blue-loader-python/en/0.1.14/script_reference.html#signapp-py) to create a signature which can be used to avoid the user confirmation when loading the app on the device.

This feature may be used by BOLOS application developers to simplify the development process, but it is intended to be much wider in scope than that. This feature may also be used by third party companies to give their own application manager permissions to manage the device without needing user confirmation on every action.

#### **Parties Involved in our Model**

Below is a definition of all of the parties involved in our public key cryptography model.

<span id="page-29-0"></span>Device

Device Certificate The meaning of this term should be quite self-evident, however in our public key cryptography model it has a distinct meaning. Each Device has a **unique** public-private keypair that is known **only to that** device. In the factory, the Device generates it's own public-private keypair. The Device's private key is not known by Ledger. The Device public-private key pair can be used to sign certificates.

#### <span id="page-29-2"></span>Issuer

<span id="page-29-3"></span>Issuer Certificate The Issuer is the party that initially provisions the *[Device](#page-29-0)*. This party is always Ledger. The Issuer has a public-private keypair that can be used to sign Issuer Certificates. Note that Ledger uses multiple Issuer keypairs, not just one.

#### <span id="page-29-1"></span>**Owner**

Owner Certificate An Owner is simply a party that owns and / or verifies the authenticity of a Ledger device. An Owner has a public-private keypair that can be used to sign certificates. A single *[Device](#page-29-0)* can have zero or more Owners, and the Owner doesn't have to be Ledger. The device uses Owner Certificates exclusively for the purposes of *[application attestation](#page-26-0)*.

#### <span id="page-29-4"></span>Custom CA

Custom CA Certificate A Custom Certificate Authority has a public-private keypair, where the public key is *[enrolled](#page-29-5) [on the device](#page-29-5)*. The Custom CA's private key can then be used to establish authenticated *[Secure Channels](#page-26-1)* with the device and sign applications.

A Custom CA may be a BOLOS application developer or a third party company that would like to give their application manager special administration permissions with a BOLOS device.

#### Hardware Architecture

<span id="page-30-0"></span>Ledger devices have a very unique architecture in order to leverage the security of the Secure Element while still being able to interface with many different peripherals such as the screen, buttons, the host computer over USB, or Bluetooth & NFC in the case of the Ledger Blue. In order to accomplish this, we attached an additional STM32 microcontroller ("the MCU") to the Secure Element ("the SE") which acts as a "dumb router" between the Secure Element and the peripherals. The microcontroller doesn't perform any application logic and it doesn't store any of the cryptographic secrets used by BOLOS, it simply manages the peripherals and notifies the Secure Element whenever new data is ready to be received. BOLOS applications are executed entirely on the Secure Element. In this section, we'll take a look at the hardware architecture to better embrace the hardware related constraints before analyzing their software implications.

### **Multiple Processors: Secure Element Proxy**

BOLOS is split between two hardware chips, one being secure (the ST31 Secure Element), and the other having JTAG enabled and acting as a proxy (the STM32 MCU).

Furthermore, the Secure Element is also split into two parts: the firmware which is under NDA and is therefore closedsource, and the SDK & application-loaded code which is open source friendly. The BOLOS firmware is responsible for low-level I/O operations and implements the SE-MCU link (though the handling of the protocol between the SE and the MCU is done by the currently running app).

BOLOS relies on the collaboration of both chips to empower Secure Element applications. At first glance, and even at second and all following, the Secure Element is a very powerful piece of hardware but lacks inputs / outputs. In our architecture, we solved this problem by appending the MCU which is full of inputs / outputs so it can act as a proxy for the Secure Element to explore new horizons. In a sense, the MCU can be seen as a supercharged coprocessor of the Secure Element. Not considering security implications (which is beyond the scope of this section), and thanks to a simple asynchronous protocol, the Secure Element drives the proxy.

The SE-MCU link protocol is called SEPROXYHAL or SEPH in source code and documentation. The "HAL" stands for Hardware Abstraction Layer.

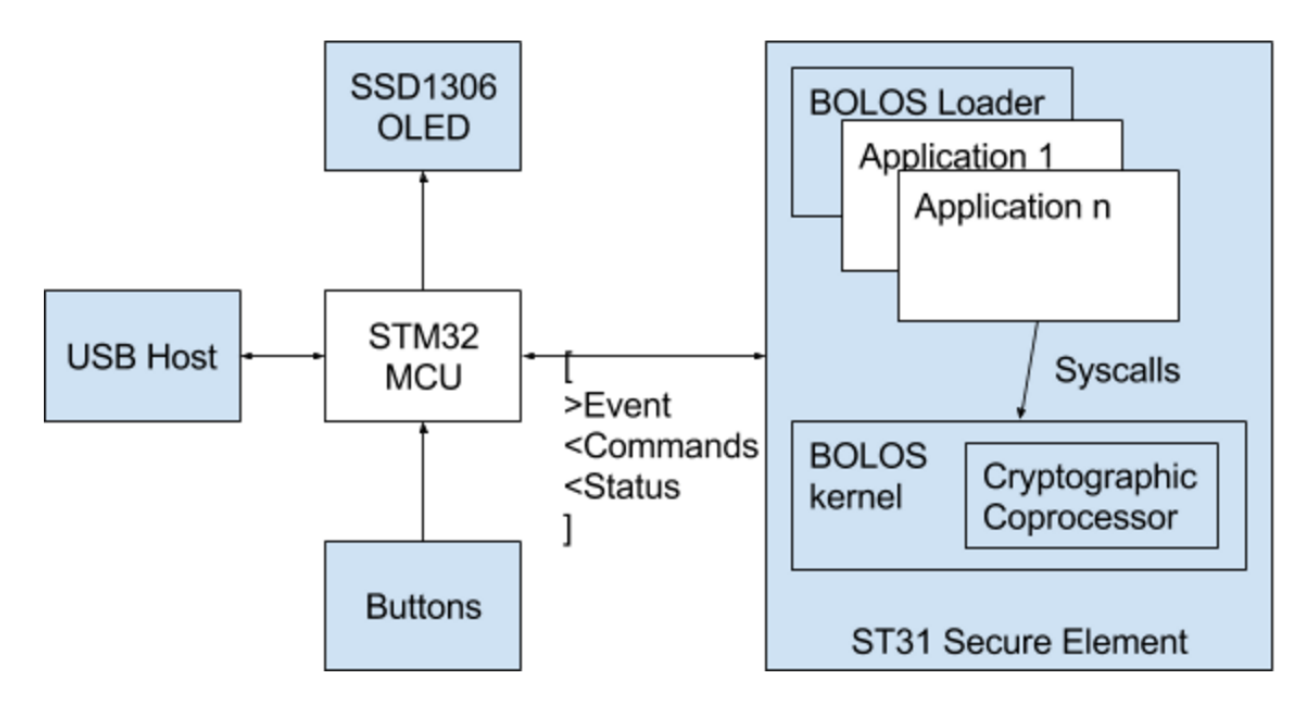

Fig. 10.1: A detailed BOLOS architecture diagram

### **SEPROXYHAL**

The SEPROXYHAL protocol is structured as a serialized list of three types of packets: Events, Commands, and Statuses. Since SEPROXYHAL is the only channel for the SE to communicate with the outside world, if there is an error at the protocol level (such as the order or formatting of Events / Commands / Statuses getting messed up), then the SE ends up completely isolated and unable to communicate. When developing an application this is typically the most common failure scenario. If this happens, the device must be rebooted to reset the SEPROXYHAL protocol state. Hopefully, multiple levels of software guards are implemented to avoid such cases.

The protocol works as follows:

- 1. The MCU sends an Event (button press, ticker, USB transfer, ...).
- 2. The SE responds with a list of zero or more Commands in response to the Event.
- 3. The SE sends a Status indicating that the Event is fully processed and waits for another Event.

As a matter of fact, due to buffer size, requests to display something to the screen are sent using a Status. When the MCU has finished processing the Display Status, it issues a Display Processed Event indicating that it is ready to receive another Display Status. As a result, displaying multiple elements on the screen (in order to build an entire user interface) must be done asynchronously from the core application logic. This process is facilitated by a UX helper implemented in the SDK, which will be discussed further in the next chapter.

The SE throws an exception to applications willing to send more than one Status in a row, without a new Event being fetched in between.

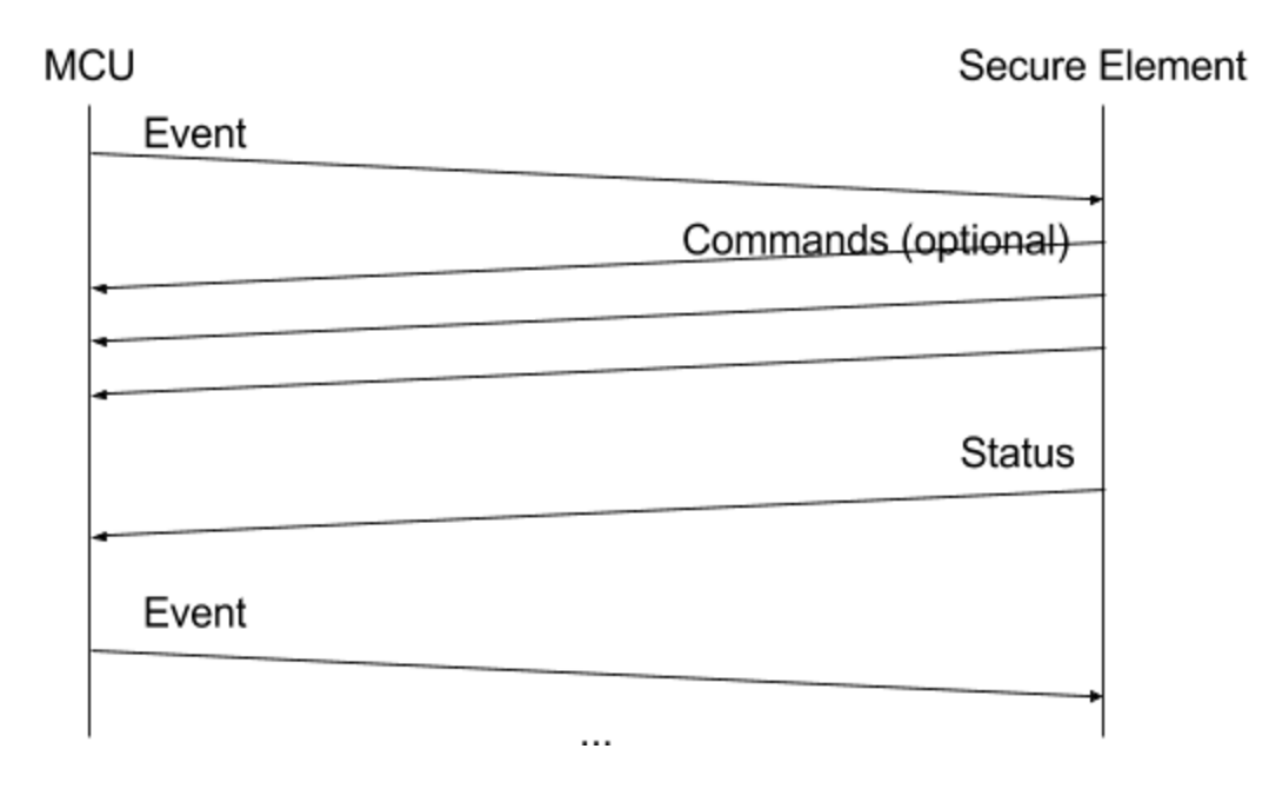

Fig. 10.2: SEPROXYHAL protocol concept

### Application Environment

<span id="page-34-0"></span>Due to its limited amount of RAM, the Secure Element is designed to only support one application running at a time. This isolated model implies that once the application is running, no other application can spuriously disturb the SE-MCU link. It also means that BOLOS can give the currently running application full control of I/O with the device's peripherals. This model allowed the BOLOS architecture to be designed in a way that gives applications as much control over the device's features as possible. In essence, each application runs in a "virtual" device and can reconfigure all of the hardware as it pleases. BOLOS *[isolates the application](#page-18-0)* from the other applications on the device, and restricts access to all areas of flash memory other than those exclusively allocated for the running application.

This model has the tremendous advantage of not limiting what the application can do, however it also implies that every application has to do all of the heavy lifting involved in managing every layer of the transport protocols used to communicate with the world outside of the SE. Luckily, the SDK implements all I/O handling that typical applications need to do. However, developers have the option to customize I/O protocols for more specialized applications.

The above diagram shows a view of the system as seen by the application. The app directly accesses multiple peripherals and is the real brain of the device while it is running. Each box can be seen as a coprocessor, under direct command of the application.

Some peripherals not only receive commands from the SE, but also trigger events which are relayed back to the SE by the MCU. This is the case for buttons, activated upon user actions, and I/O peripherals which can perform background communication (for example, the USB controller) or convey requests to be processed by the application.

In this model, the application is at the center, and does not rely on any other embedded co-applications.

# **Delegation Model**

Once BOLOS boots the application, BOLOS is not reachable anymore, it only provides basic services to the application during its execution via system calls. As a consequence, BOLOS does not process commands sent to the device from peripherals (like USB) and therefore BOLOS does not play a role in I/O handling.

Featuring these two key points, applications are in charge on the device. This allows them to customize not only the display, but user input actions, and by extension, the way the device is enumerated on USB. If an application requires Mass Storage emulation, or being seen as a WinUSB peripheral, it's only a matter of event handling.

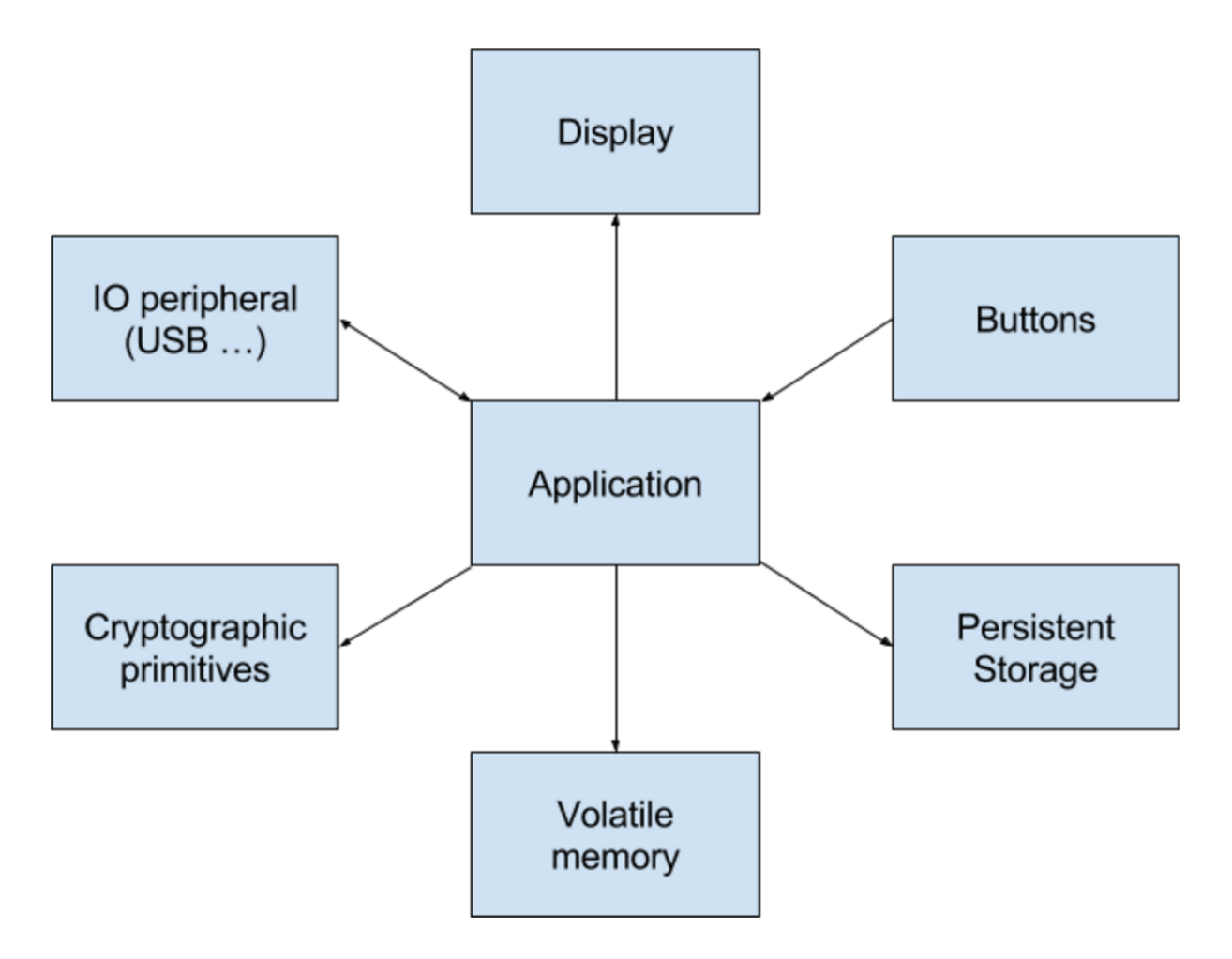

Fig. 11.1: The application-centric view of the BOLOS environment

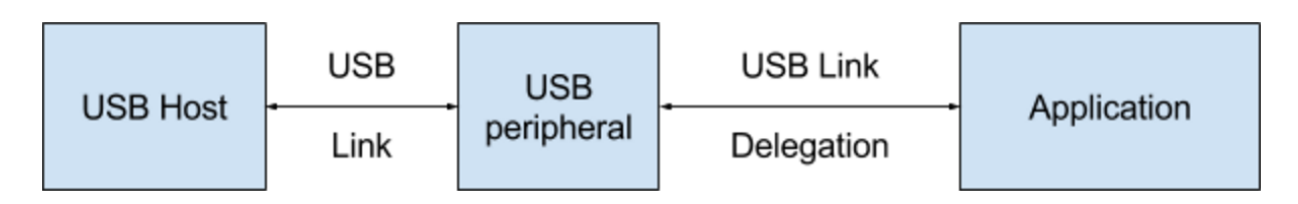

Fig. 11.2: An overview of the USB delegation model

### Introduction

<span id="page-36-0"></span>In this chapter we will provide a general tutorial for getting your BOLOS development environment set up, followed by some detailed explanations of the various components of the BOLOS SDKs and what userspace development entails. It is assumed that you have already read the *[BOLOS Platform](#page-20-0)* chapter and are somewhat familiar with the BOLOS architecture.

### Getting Started

<span id="page-38-0"></span>Developing and / or compiling BOLOS applications requires the SDK matching the appropriate device (the Nano S SDK or the Blue SDK) as well as the following two compilers:

- A standard ARM gcc to build the non-secure (STM32) firmware and link the secure (ST31) applications
- A standard ARM clang above 4.0.0 with [ROPI support](http://infocenter.arm.com/help/index.jsp?topic=/com.arm.doc.dui0491i/CHDCDGGG.html) to build the secure (ST31) applications

### **Setting up the Toolchain**

The Makefiles used by our BOLOS applications look for the gcc and clang installations using the following process:

- 1. If the BOLOS\_ENV environment variable is set, then gcc is used from \$BOLOS\_ENV/ gcc-arm-none-eabi-5\_3-2016q1/bin/ and clang is used from \$BOLOS\_ENV/ clang-arm-fropi/bin/.
- 2. As a fallback, if BOLOS\_ENV is not set, then gcc is used from GCCPATH and clang is used from CLANGPATH.
- 3. As a fallback, if either GCCPATH or CLANGPATH is not set, then gcc and clang, respectively, are used from the PATH.

This allows you to setup both gcc and clang under the same directory and reference it using BOLOS\_ENV, or configure where each compiler is looked for individually. If your system already has an appropriate version of clang installed, you may simply leave BOLOS\_ENV and CLANGPATH unset and clang will be used from the PATH (but make sure to set GCCPATH).

If you're just looking for a one-size-fits-all solution to satisfy your toolchain needs, here are the steps you should follow:

- 1. Choose a directory for the BOLOS environment (I'll use ~/bolos-devenv/) and link the environment variable BOLOS\_ENV to this directory.
- 2. Download a prebuilt gcc from <https://launchpad.net/gcc-arm-embedded/+milestone/5-2016-q1-update> and unpack it into  $\sim$ /bolos-devenv/. Make sure there is a directory named bin directly inside  $\sim$ / bolos-devenv/gcc-arm-none-eabi-5\_3-2016q1/.

3. Download a prebuilt clang from <http://releases.llvm.org/download.html#4.0.0> and unpack it into ~/bolos-devenv/. Rename the directory that was inside the archive you downloaded to clang-arm-fropi, or create a link to the directory with that name. Make sure there is a directory named bin directly inside ~/bolos-devenv/clang-arm-fropi/.

Note: Not all of the Makefiles for our applications available on GitHub may recognize BOLOS ENV in the way described above. If the Makefile is having trouble finding the right compilers, try setting GCCPATH and CLANGPATH explicitly.

#### **Setting up the SDK**

Now that you have your toolchain set up, you need to download / clone the SDK for the appropriate Ledger device you're working with. You can do this anywhere, it doesn't have to be in your BOLOS\_ENV directory (if you even have one). Make sure you checkout the tag matching your firmware version.

Ledger Nano S SDK: <https://github.com/LedgerHQ/nanos-secure-sdk>

Ledger Blue SDK: <https://github.com/LedgerHQ/blue-secure-sdk>

Finally, link the environment variable BOLOS SDK to the SDK you downloaded. When using the Makefile for our BOLOS apps, the Makefile will use the contents of the SDK to determine your target device ID (Ledger Nano S or Ledger Blue). Even if you aren't building an app, loading an app with the Makefile still requires you to have the SDK for the appropriate device linked to by BOLOS\_SDK.

### **Python Loader**

If you intend to communicate with an actual Ledger device from a host computer at all, you will need the Python loader installed. For more information on installing and using the Python loader, see [BOLOS Python Loader.](https://ledger.readthedocs.io/projects/blue-loader-python/en/0.1.14/index.html) The Makefiles for most of our apps interface with the Python loader directly, so if you only need to load / delete apps then you don't need to know how to use the various scripts provided by the Python loader, but you'll still need it installed.

#### **Building and Loading Apps**

In this section, we'll walk you through compiling and loading your first BOLOS app onto your device. Applications that support multiple BOLOS devices are typically contained within a single repository, so you can use the same repository to build an app for different Ledger devices. Just make sure that you've set BOLOS\_SDK to the appropriate SDK for the device you're using. The Makefiles used by our apps use the contents of the SDK to determine which device you're using.

Firstly, download the app and make sure to checkout a version of the application that is compatible with your SDK version. (We'll do our best to keep the sample apps updated to the latest SDK version.)

git clone https://github.com/LedgerHQ/blue-sample-apps.git

Now you can let the Makefile do all the work. The load target will build the app if necessary and load it onto your device over USB.

```
cd blue-sample-apps/blue-app-helloworld/
make load
```
And you're done! After confirming the installation on your device, you should see an app named "Hello World". The app can be deleted like so:

make delete

### Interaction Between BOLOS and Apps

<span id="page-42-0"></span>Since BOLOS is designed based on a single-task model where only a single app runs at any given time, an application is independently responsible for a lot of the things a typical OS would do. These things include managing hardware like the device screen, buttons, timer, etc. as well as handling all I/O with peripherals. However, there are many instances where a BOLOS application has to request the operating system to perform a certain operation. This is done using a syscall.

When an application performs a syscall, the Secure Element switches to Supervisor mode and the OS performs the requested task before returning control back to the application, in User mode. All syscalls have a wrapper function in the SDK that can be used to invoke them. A syscall may be used to access hardware accelerated cryptographic primitives (most of these functions are defined in  $include/cx$ , h in the SDKs), to perform low-level I/O operations (like receiving / transmitting to the MCU), or to access cryptographic secrets managed by BOLOS (for example, to derive a node from the BIP 32 master node).

#### **Error Model**

If you are familiar with C programming, you will be used to error codes as the default error model. However, when programming in the embedded world, this traditional model reaches its limits, and can quickly overcomplicate large codebases. Therefore, we've implemented a try / catch system that supports nesting (direct or transitive) using the set jmp and long jmp API to facilitate writing robust code.

Here is an example of a typical try / catch / finally construct:

```
BEGIN_TRY {
    TRY {
        // Perform some operation that may throw an error using THROW(...)
    } CATCH_OTHER(e) {
        // Handle error
    } FINALLY {
        // Always executed before continuing control flow
    }
} END_TRY;
```
However there is a single constraint to be aware of with our try / catch system: a TRY clause must always be closed in the appropriate way. This means that if using a return, break, continue or goto statement that jumps out of the TRY clause you MUST manually close it, or it could lead to a crash of the application in a later THROW. A TRY clause can be manually closed using CLOSE\_TRY. Using CLOSE\_TRY is only necessary when jumping out of a TRY clause, jumping out of a CATCH or FINALLY clause is allowed (but still, be careful you're not in a CATCH nested in a TRY).

You should use the error codes defined in the SDKs wherever possible (see EXCEPTION, INVALID\_PARAMETER, etc. in os.h). If you decide to use custom error codes, never use an error code of 0.

Developers should avoid creating a new try context wherever possible in order to reduce code size and stack usage. Preferably, an application should only have a single top-level try context at the application entry point (in main()).

# **Syscall Requirements**

BOLOS is based on an exception model for error reporting, therefore, it expects the application to call the BOLOS API using this mechanism. If an API function is called from outside a TRY context, then the BOLOS call is denied.

Here is a valid way to call a system entry point:

```
BEGIN_TRY {
   TRY {
        cx_hash_sha512(...);} FINALLY {}
} END_TRY;
```
However, as mentioned above, it is preferred to use as few try contexts as possible (not one per syscall). A single, top-level try context can be used to catch any exception thrown by any syscall performed by the application.

### Application Structure and I/O

<span id="page-44-0"></span>Many of the existing BOLOS applications are based on a smartcard architecture. This is because BOLOS applications are not meant to run standalone, but rather assist a host process (on a computer / smartphone) to perform a secure task (signing a message, encryption / decryption, etc.). Therefore the device is commonly addressed using a command / response scheme. Numerous design decisions have been made when developing the SDKs in order to support this model.

However, the Event / Commands / Status model is designed to avoid limitations on the application, as it does not follow the command / response synchronous model. Developers are free to work around the model and redesign a custom event processing loop to suit their needs.

# **APDU Interpretation Loop**

The command / response scheme used to address the device is similar to the [ISO/IEC 7816-4](https://en.wikipedia.org/wiki/Smart_card_application_protocol_data_unit) smartcard protocol. Each command / response packet is called an APDU. The application is driven by a never-ending APDU interpretation loop called straight from the application main function.

Each cycle of the APDU interpretation loop calls  $i \circ$ \_exchange(...) from the SDK, which first sends a response APDU (unless it's the first call, in which case it sends nothing), and then receives the next command APDU.

However, sometimes, a user confirmation to perform a security action must be performed before replying to an APDU (for example, when signing a message). Such behavior is handled by replying no data to the command in the APDU interpreter by using the IO\_REPLY\_ASYNCH flag, then following the user action calling io\_exchange with the IO\_RETURN\_AFTER\_TX flag and with the amount of data to reply to the stalled command.

For an example of this feature, refer to [blue-app-samplesign.](https://github.com/LedgerHQ/blue-sample-apps/blob/2fb0f8f68ef68bbecd601cf476e532177288a0fa/blue-app-samplesign/src/main.c) In this app, when the command APDU to sign a message is received (line 510), the flag IO\_ASYNCH\_REPLY is set and no response APDU is sent. If the user approves the action, then the button push handler calls io\_seproxyhal\_touch\_approve( $\ldots$ ) which sends the response APDU using another call to  $i \circ$  exchange (...) with the IO\_RETURN\_AFTER\_TX flag set (line 434). The same occurs if the user denies the action, in which case io\_seproxyhal\_touch\_deny( $\dots$ ) is triggered.

## **Protocols**

It's important to understand that the APDU protocol used by most BOLOS applications is not implemented by BOLOS itself. Instead, the APDU interpretation is performed entirely by the SDK. This means that applications can choose to implement another protocol on top of the transport layer (USB HID, USB CCID, BLE, ...) instead of APDU. In fact, the same is true for the transport layer protocols. Applications can customize the way the application is enumerated as a USB device by the host.

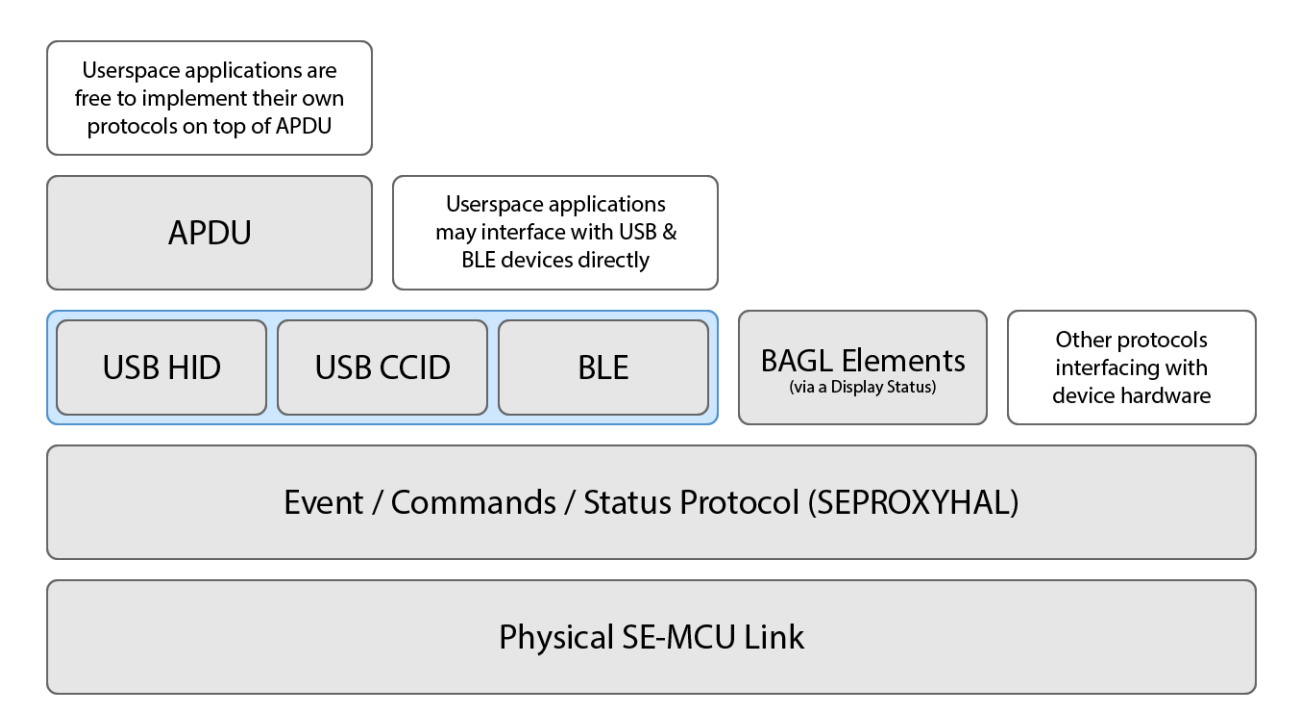

Fig. 15.1: Common protocols across BOLOS applications

# **Unprocessed Events**

APDU processing relies on the BOLOS way of framing / transporting APDU packets. All event processing related to transfer operations (including USB) is performed within  $i_{\text{O}}$  exchange(...). Not considering customization of the transport, some Events are not automagically processed by io  $exchange(\ldots)$  (for example: Button Push Events, Display Processed Events, Ticker Events, ...). In order to handle these events that cannot be handled automagically, io\_exchange(...) calls io\_event(...) which is defined by the application (not by the SDK).

Developers must take great care in the way they process Events. Events might occur in the middle of APDU transport (most likely Button Push or Ticker Events). As such, io\_event(...) must return 1 if events are expected, otherwise the current APDU transport will be terminated (this feature could be used to implement a timeout, for example).

Thanks to a hardware buffer in the SE, it is impossible to miss an Event packet. And, due to the E/Cs/S protocol design, no Event will be sent by the MCU until a new Status is sent by the application.

#### Display Management

<span id="page-46-0"></span>The BOLOS SDKs contain a toolkit for building GUIs called the BOLOS Application Graphics Library (BAGL). BAGL defines a few useful types, most notably bagled element  $t$ . This type defines a single display element, such as a rectangle, a line of text, a touchable button (in the case of the Ledger Blue), et cetera. Therefore, an entire GUI consists of an entire array of such elements. As the device hardware, including the screen, is managed by the MCU, the BAGL elements need to be transported to the MCU over SEPROXYHAL in order to display them. This is done using a Display Status.

A Display Status may be used to send a single BAGL element to the MCU. However, due to the design of the E/Cs/S protocol, in order to send a sequence of BAGL elements the application must asynchronously send Display Statuses and wait for Display Processed Events before sending the next one, as well as handling the other Events that are received from the MCU in the mean time. As this is something that must be done by every BOLOS application, a set of utilities have been defined in the SDK to facilitate this process. These utilities also simplify the process of handling user input events, such as button presses.

### **Asynchronous Display and Interaction Helpers**

To facilitate the process of implementing an asynchronous display manager loop, a set of macros have been defined in the BOLOS SDKs. All these macros have the prefix UX\_, and use a global variable of type ux\_state\_t called ux to maintain the user interface state.

**UX\_INIT(...)** This macro is to be called when initializing the application, prior to sending the first Display Status.

- **UX\_DISPLAY(...)** This macro takes an array of BAGL elements to be displayed and renders them, asynchronously. It is to be called when a new screen is to be displayed over the current one. This macro only sends the first element of the given array using a Display Status. Therefore, further Commands and Statuses are prohibited until the Display Processed Event is sent by the MCU.
- **UX\_REDISPLAY()** This macro restarts the process of drawing the current screen. It behaves like UX\_DISPLAY(. ..), but takes no arguments.
- **UX\_DISPLAYED()** This macro returns 0 when the array requested to be displayed by UX\_DISPLAY(...) or UX REDISPLAY() has not been displayed entirely, or a non-zero value when it has.
- **UX\_DISPLAYED\_EVENT(...)** This macro is to be called to handle Display Processed Events (generally in the io\_event(...) function). It displays the next element in the array given as a parameter to UX\_DISPLAY(. ..). This macro sends a Display Status if an element remains to be displayed in the given array. Therefore, further Commands and Statuses are prohibited until the Display Processed Event is sent by the MCU.
- **UX\_BUTTON\_PUSH\_EVENT(...)** This macro facilitates handling of Button Push Events, by setting the button released flag and calling the button handler implicitly passed to UX\_DISPLAY( $\dots$ ).

See [the sample apps](https://github.com/LedgerHQ/blue-sample-apps) for examples of how to use these macros. The main concept to remember is that after a Display Status has been sent, the application must wait, asynchronously, for the Display Processed Event before being able to continue to display more elements of the GUI.

### <span id="page-47-0"></span>**BOLOS UX**

The BOLOS UX is the implementation of the device-wide user interface; it is a component of the *[dashboard](#page-22-1)*. Applications delegate certain jobs to the BOLOS UX in order to retain consistency across all apps for certain UI components (like the status bar on the Ledger Blue), as well as to allow the operating system to override the application's UI when necessary (for example, when locking the screen). The application interfaces with the BOLOS UX using  $\circ$ s\_ux( $\dots$ .), which is a syscall. However, applications don't need to call this function directly as it is automatically called by the display interaction helpers (the UX\_ macros).

Applications should delegate Events like Button Push Events to the BOLOS UX (in this case, using UX\_BUTTON\_PUSH\_EVENT $(...)$ ) instead of handling them directly in case the BOLOS UX needs to override the application's UI. If the event is consumed by the BOLOS UX (for example, a button press while the user is unlocking the screen) then the event is not passed on to the application.

#### Persistent Storage and PIC

<span id="page-48-0"></span>BOLOS applications have access to two different types of memory in the Secure Element: a small amount of RAM for the call stack and certain global variables, and a considerably larger amount of flash memory for persistent storage. Access to flash memory is regulated by the Memory Protection Unit which is configured by BOLOS to prevent applications from tampering with parts of flash memory that they shouldn't. However, applications are able to access the part of flash memory where their constant data and code is defined. This data includes code and const variables, but applications may also allocate extra space in NVRAM to be used at runtime for persistent storage.

### **Types of Memory**

All global variables that are declared as const are stored in read-only flash memory, right next to code. All normal global variables that are declared as non-const are stored in RAM. However, thanks to the link script (script. ld) in the SDK, global variables that are declared as non-const and are given the prefix N\_ are placed in a special write-permitted location of NVRAM. This data can be read in the same way that regular global variables are read. However, writing to NVRAM variables must be done using the nvm write  $(\ldots)$  function defined by the SDK, which performs a syscall. When loading the app, NVRAM variables are initialized with data specified in the app's hex file (this is usually just zero bytes).

Warning: Initializers of global non-const variables (including NVRAM variables) are ignored. As such, this data must be initialized by application code.

#### **Flash Memory Endurance**

The flash memory for the [ST31G480,](http://www.st.com/en/secure-mcus/st31g480.html) which is the Secure Element used in the Ledger Blue, is rated for 500 000 erase / write cycles. This should be more than enough to last the expected lifetime of the device, but only if applications use it properly. Applications should avoid erasures as much as possible. Here are some techniques for avoiding wearing out the device's flash memory.

Firstly, if you intend to be changing data in flash memory many times while an application is running, consider caching the data in RAM and then flushing to flash memory when the application has finished its operation. This of course has the downside of possible data loss if the user powers off the device (perhaps by unplugging it, in the case of the Nano S) before the data has been written to persistent storage. Secondly, developers should be aware that flash memory pages are aligned to 64-byte boundaries. The rating of 500 000 erase / write cycles mentioned earlier means that each page in flash memory is expected to survive 500 000 erasures. As such, one can develop an application that writes to as few pages as possible. For example, if you intend to store 32 bytes of data in flash memory, write amplification can be avoided by making sure that 32 bytes of data is contained entirely within a single page (and modified using only a single call to nvm\_write( $\dots$ )). If the data crossed a 64-byte page boundary, then writing to it once may require two pages to be erased instead of just one.

In the future, Ledger will provide various persistent storage utilities within BOLOS and the SDKs to simplify the process of using flash memory efficiently.

# **PIC and Model Implications**

PIC stands for Placement Independent Code. The BOLOS toolchain produces PIC to allow for the code Link address to be different from the code **Execution address**. For example, the main function is linked in the generated application at address 0xC0D00000. However, the slot used when loaded into the Secure Element could be 0x10E40400. Therefore, if the code makes a reference to  $0 \times CO000000$ , even with an offset, it would be denied access as the application is locked by the Memory Protection Unit (not to mention, this is not the correct address of the main function at runtime).

The PIC assembly generator makes sure every dereference is relative to the Program Counter, and never to an arbitrary address resolved during the link stage. This behavior is supported by clang versions 4.0.0 and later.

Traditionally, PIC code implies the BSS segment (RAM variables) is at a constant offset of the code. For example, if code is at  $0 \times COD00000$ , then global vars may be at  $0 \times C2D00000$ , so if loaded at  $0 \times 10E000000$  then global vars would be at  $0 \times 12E00000$ . However, BOLOS uses a fixed address for global vars. The global variables start address and length are defined in the link script. Only the code is meant to be placed at different addresses (in flash memory, rather than RAM).

The model we chose has limitations, which are related to the way const data and code is referenced in other const data. Here is a simple example:

```
const char array1[] = {1, 2, 3, 4};
const char array2[] = {1, 2, 3, 4};
const char *array_2d[] = {array1, array2};
void main() {
    int sum, i, j;
    sum = 0;for (i = 0; i < 2; i++) {
        for (j = 0; j < 4; j++) {
            sum += array_2d[i][j]; // Core Fault!
        }
    }
}
```
In the example above, when dereferencing  $array_2d$ , the compiler uses a link-time address (in the  $0xC0D000000$ space, following the previous examples). This is not where the program is loaded in memory at runtime. Therefore, when the dereference is executed, it causes a Core Fault that effectively stalls the SE. Luckily, the solution is pretty simple, thanks to a small piece of assembly provided with the SDKs which is invoked with the PIC( $\dots$ ) macro. PIC(...) uses the current load address to adjust the link-time address in order to acquire the correct runtime address of const data and code. The above examples can be corrected by modifying the line where  $array_2$ 2d is dereferenced to do the following:

sum += ((**const char**\*) PIC(array\_2d[i]))[j];

The same mechanism must be applied when storing function pointers in const data. The PIC call cast is just different. Additionally, if a non-link-time address is passed to  $PIC(\ldots)$ , then it will be preserved. This is possible due to the wisely chosen link-time address which is beyond both real RAM and loadable addresses. For example, PIC(...) is used during a call to io\_seproxyhal\_display\_default(...), all display elements can hold a reference to a string to be displayed with the element, and the string could be in RAM or code, and therefore  $\text{PIC}(\ldots)$  is applied to acquire the correct runtime address of the string, even if it's in RAM.

### Common Pitfalls and Troubleshooting

<span id="page-52-0"></span>In this section, we'll walk you through a lot of concepts that are hard to grasp when developing on the BOLOS platform, and we'll provide some analysis of common failure scenarios that you might experience while developing applications.

### **Not Enough RAM**

At the time of writing, the default link script provided by the SDK for the Ledger Nano S allocates 4 KiB of RAM for applications to use. This 4 KiB has to be enough to store all global non-const and *[non-NVRAM](#page-48-0)* variables as well as the call stack (which is currently set to 768 bytes by default, also defined in the link script).

This is the linker error you will experience if you declare too many global non-const and non-NVRAM variables to fit in RAM:

bin/app.elf section `.bss' will not fit in region `SRAM'

The only solution to this problem is, of course, using less RAM. You can accomplish this by making your application's memory layout more efficient. Alternatively, if you're feeling adventurous, you can attempt to modify the link script (script.ld in the SDKs) to optimize the space allocated for the call stack. If you choose to pursue the latter option, we recommend you read the next section as well.

### **Stack Overflows**

Determining the exact amount of the call stack used by your application can be difficult to do without simply running your application. The technique we recommend for avoiding stack overflows is using a stack canary. Creating a stack canary involves setting a magic value at the start of the stack area (the stack grows towards lower addresses, so a canary at the start of this region will be located at the top of the stack), and then the canary is checked regularly. If the canary was modified, then this means there was a stack overflow.

In a future version of the BOLOS SDKs, this feature will be implemented automatically. Until then, this is the recommended way to implement a stack canary:

```
// This symbol is defined by the link script to be at the start of the stack
// area.
extern unsigned long _stack;
#define STACK_CANARY (*((volatile uint32_t*) &_stack))
void init_canary() {
   STACK_CANARY = 0xDEADBEEF;
}
void check_canary() {
    if (STACK_CANARY != 0xDEADBEEF)
        THROW(EXCEPTION_OVERFLOW);
}
```
The canary should be checked regularly. For example, you could run the check every time  $i_0$  event  $(\ldots)$  is called.

## **Error Handling**

Error handling in C can sometimes be a bit counter-intuitive. With our error model, there are two common failure scenarios.

Firstly, you must take care to always close a try context when jumping out of it. For example, in the block of code below, the CLOSE\_TRY macro must be used to close the try context before returning from the function in the case that  $i > 0$ . However, in the CATCH clause, the try has already been closed automatically so CLOSE\_TRY is not necessary.

```
bool is_positive(int8_t i) {
    BEGIN_TRY {
        TRY {
            if (i == 0)THROW(EXCEPTION);
            if (i > 0) {
                CLOSE_TRY;
                return true;
            }
        } CATCH_OTHER(e) {
            return false;
        } FINALLY {}
    } END_TRY;
    return false;
}
```
Another common failure scenario is caused by the compiler making invalid assumptions when optimizing your code because it doesn't understand how our exception model works. To avoid this problem, when modifying variables within a try / catch / finally context, always declare those variables volatile.

```
uint16_t multiply(uint8_t a, uint8_t b) {
   volatile uint16_t product = 0;
   volatile uint8_t multiplier = b;
   while (true) {
       BEGIN_TRY {
            TRY {
                if (multiplier == 0)
```

```
THROW(1);
                multiplier--;
                product += a;THROW(2);
            } CATCH_OTHER(e) {
                if (e == 1)
                    return product;
            } FINALLY {}
        } END_TRY;
    }
    // Suppress compiler warning
   return 0;
}
```
In the above example, a does not need to be declared volatile because it is never modified.

On another note, you should use the error codes defined in the SDKs wherever possible (see EXCEPTION, INVALID\_PARAMETER, etc. in os.h). If you decide to use custom error codes, never use an error code of 0.

# **Application Stalled**

An application stalling when run on the device (the device's screen freezes and stops responding to APDU) could be caused by a number of issues from the SE being isolated due to invalid handling of SEPROXYHAL packets, to a core fault on the device (perhaps due to a misaligned memory access or an attempt to access restricted memory). If this occurrs, it is best to attempt to simplify the app and strip away as much code as possible until the problem can be isolated.

# External Documentation

<span id="page-56-0"></span>In addition to the documentation provided in this hub, we also have the following resources available:

• [BOLOS Python Loader](https://ledger.readthedocs.io/projects/blue-loader-python/en/0.1.14/index.html)

### Index

# C

Custom CA, [26](#page-29-6) Custom CA Certificate, [26](#page-29-6)

#### D

Device, [26](#page-29-6) Device Certificate, [26](#page-29-6)

### I

Issuer, [26](#page-29-6) Issuer Certificate, [26](#page-29-6)

#### O

Owner, [26](#page-29-6) Owner Certificate, [26](#page-29-6)